### **Oracle® Hospitality Cruise Shipboard Property Management System**

Medical User Guide Release 8.0 **E84866-01** 

October 2017

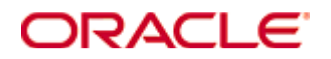

Copyright © 2015, 2017, Oracle and/or its affiliates. All rights reserved.

This software and related documentation are provided under a license agreement containing restrictions on use and disclosure and are protected by intellectual property laws. Except as expressly permitted in your license agreement or allowed by law, you may not use, copy, reproduce, translate, broadcast, modify, license, transmit, distribute, exhibit, perform, publish, or display any part, in any form, or by any means. Reverse engineering, disassembly, or decompilation of this software, unless required by law for interoperability, is prohibited.

The information contained herein is subject to change without notice and is not warranted to be error-free. If you find any errors, please report them to us in writing.

If this software or related documentation is delivered to the U.S. Government or anyone licensing it on behalf of the U.S. Government, then the following notice is applicable:

U.S. GOVERNMENT END USERS: Oracle programs, including any operating system, integrated software, any programs installed on the hardware, and/or documentation, delivered to U.S. Government end users are commercial computer software pursuant to the applicable Federal Acquisition Regulation and agency-specific supplemental regulations. As such, use, duplication, disclosure, modification, and adaptation of the programs, including any operating system, integrated software, any programs installed on the hardware, and/or documentation, shall be subject to license terms and license restrictions applicable to the programs. No other rights are granted to the U.S. Government.

This software or hardware is developed for general use in a variety of information management applications. It is not developed or intended for use in any inherently dangerous applications, including applications that may create a risk of personal injury. If you use this software or hardware in dangerous applications, then you shall be responsible to take all appropriate fail-safe, backup, redundancy, and other measures to ensure its safe use. Oracle Corporation and its affiliates disclaim any liability for any damages caused by use of this software or hardware in dangerous applications.

Oracle and Java are registered trademarks of Oracle and/or its affiliates. Other names may be trademarks of their respective owners.

Intel and Intel Xeon are trademarks or registered trademarks of Intel Corporation. All SPARC trademarks are used under license and are trademarks or registered trademarks of SPARC International, Inc. AMD, Opteron, the AMD logo, and the AMD Opteron logo are trademarks or registered trademarks of Advanced Micro Devices. UNIX is a registered trademark of The Open Group.

This software or hardware and documentation may provide access to or information on content, products, and services from third parties. Oracle Corporation and its affiliates are not responsible for and expressly disclaim all warranties of any kind with respect to third-party content, products, and services. Oracle Corporation and its affiliates will not be responsible for any loss, costs, or damages incurred due to your access to or use of third-party content, products, or services.

# **Contents**

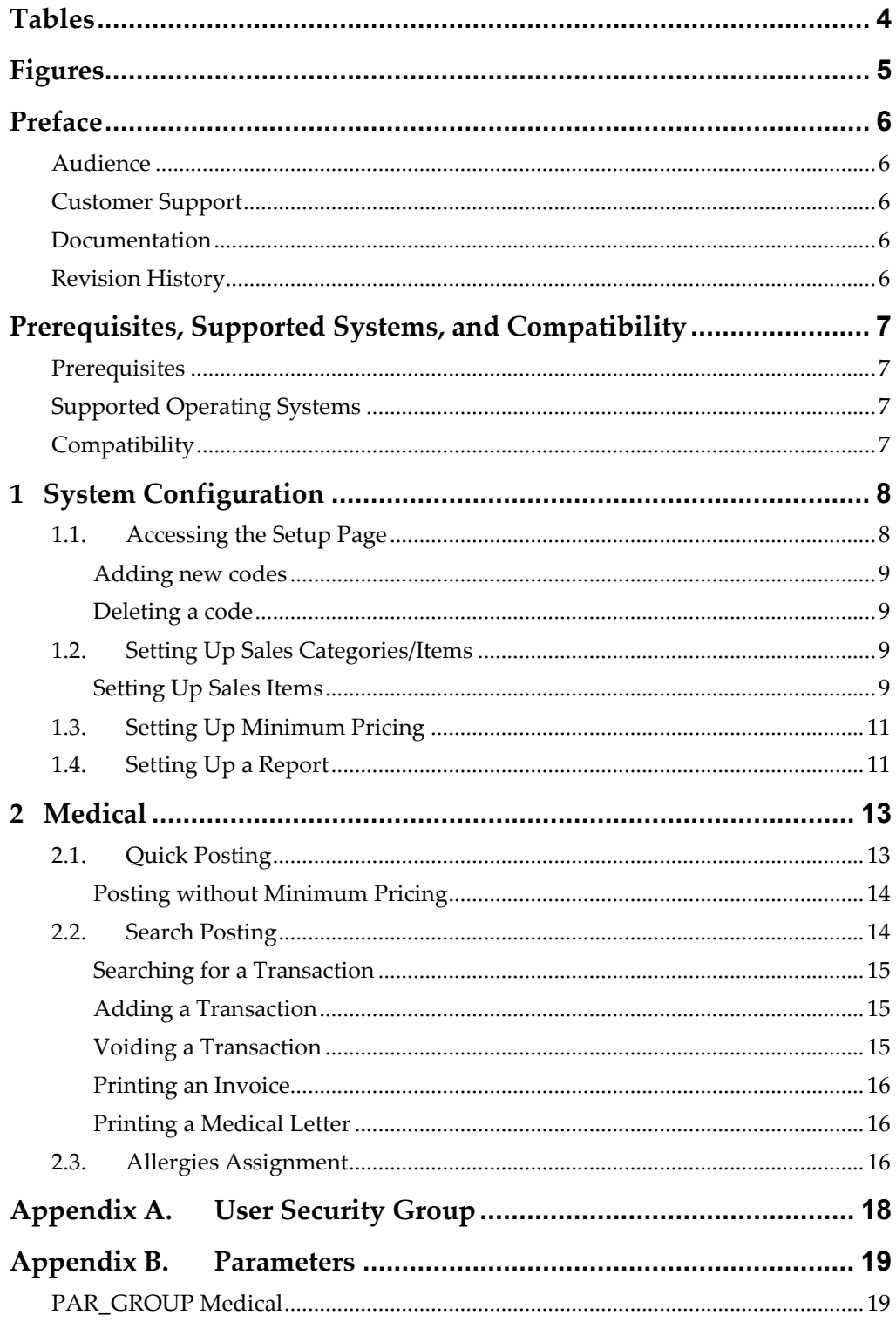

## **Tables**

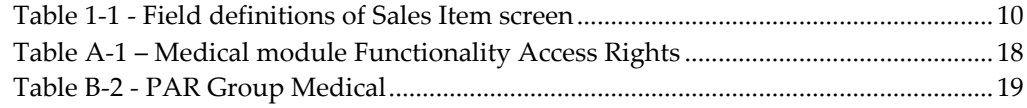

# **Figures**

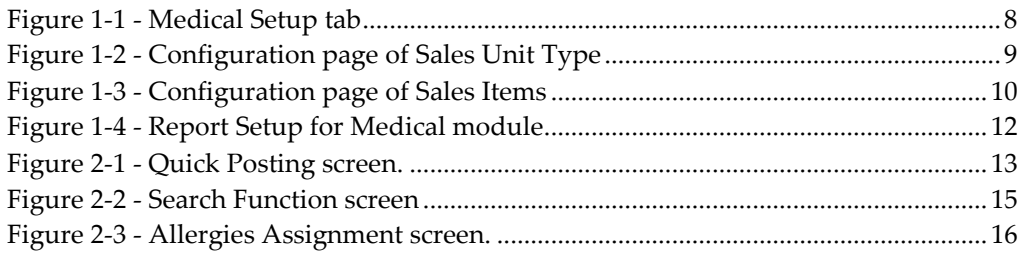

## **Preface**

The Medical module is a program that manages the medical services rendered and track medication prescribed to passengers and crews.

### **Audience**

This document is intended for application specialist and end-users of Oracle Hospitality Cruise Shipboard Property Management System.

### **Customer Support**

To contact Oracle Customer Support, access My Oracle Support at the following URL: https://support.oracle.com

When contacting Customer Support, please provide the following:

- Product version and program/module name
- Functional and technical description of the problem (include business impact)
- Detailed step-by-step instructions to re-create
- Exact error message received and any associated log files
- Screen shots of each step you take

### **Documentation**

Oracle Hospitality product documentation is available on the Oracle Help Center at http://docs.oracle.com/en/industries/hospitality/

## **Revision History**

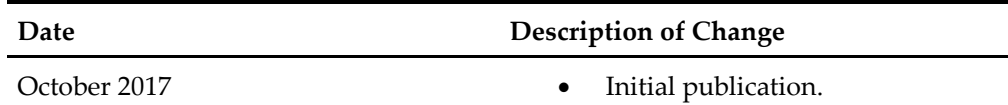

# **Prerequisites, Supported Systems, and Compatibility**

This section describes the minimum requirements for the Medical module in Oracle Hospitality Cruise Shipboard Property Management System (SPMS).

### **Prerequisites**

- Administration.exe
- Management.exe
- Medical.exe

## **Supported Operating Systems**

- Microsoft Windows 10 32-bit System / 64-bit System
- Microsoft Windows 8 32-bit System / 64-bit System
- Microsoft Windows 7 32-bit System / 64-bit System

## **Compatibility**

SPMS version 8.0 or later. For customers operating below version 8.0, database upgrade to the recommended or latest version is required.

# **1 System Configuration**

In the Medical module, codes such as Sales Unit Type, Sales Transaction Type, Sales Categories/Items, and Allergies Type Setup are added to able Medical Team onboard to record the diagnosis and medicine dispensed to guest or crew. Creation of the code is similar throughout the module, except for **Sales Items**, which requires more information. Below is the explanation of the type of codes to configure.

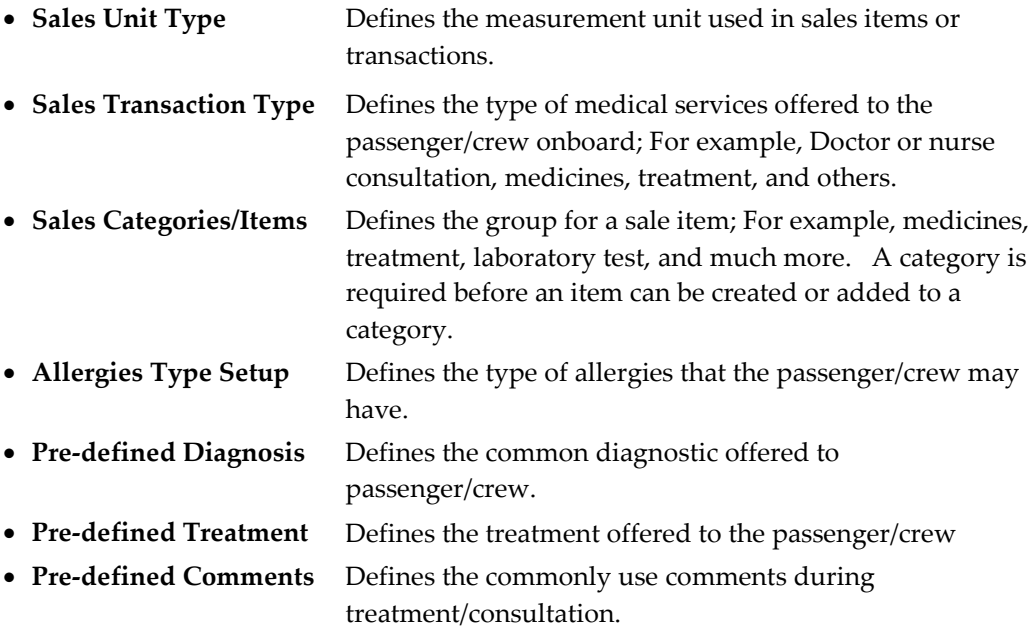

## **1.1. Accessing the Setup Page**

The setup function is accessible by launching the **Medical** module and then navigate to the **Setup** tab on the main page.

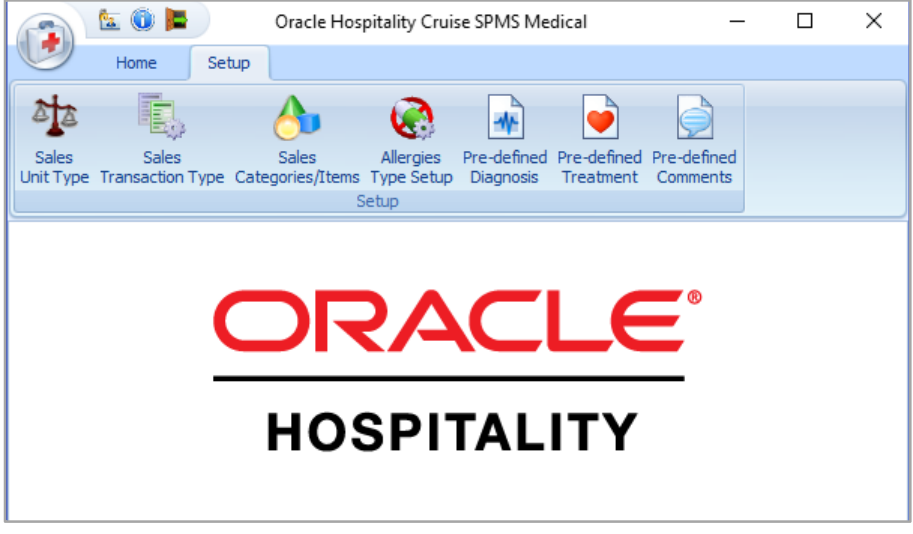

**Figure 1-1 - Medical Setup tab** 

#### **Adding new codes**

- 1. On the **Setup** tab ribbon bar, click the icon of the code to configure.
- 2. Click **Add New** at the ribbon bar to open the configuration page.
- 3. Enter the **Code, Name,** and **Comment** in the respective field. The newly added code is enabled by default. Unchecking or sliding the **Enable** check box to **No** disables the code.

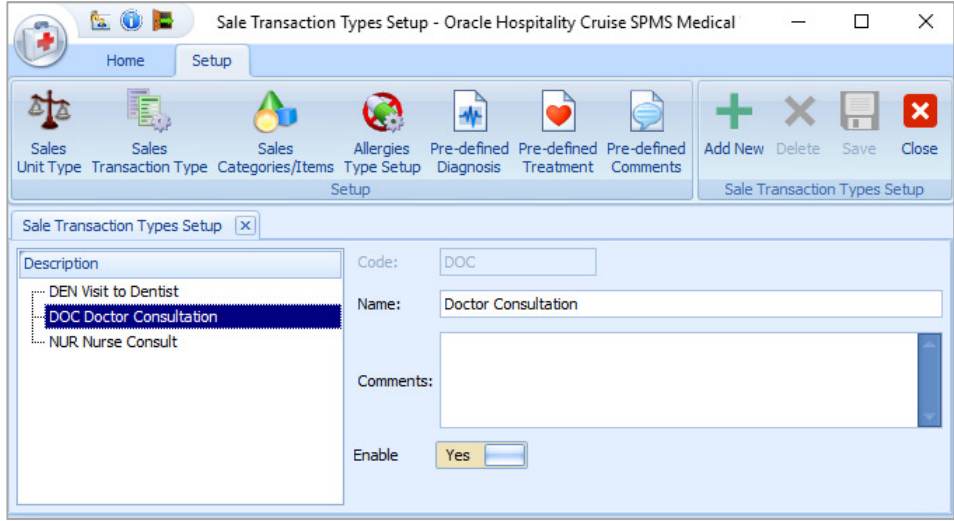

**Figure 1-2 - Configuration page of Sales Unit Type** 

- 4. Click **Save** to save the record.
- 5. Repeat steps 2 to 4 to add more codes.

#### **Deleting a code**

The Delete button is disabled when the code has been assigned to a transaction. Selecting a code and then click **Delete** at the ribbon bar deletes the code.

### **1.2. Setting Up Sales Categories/Items**

The Sales Categories/Items is a category that groups the sale items according to the nature of the items. For example, medicines, treatment, laboratory test, and much more. A category is required before an item can be created or added to a category.

#### **Setting Up Sales Items**

Once the Sales Categories is available, you can then create the sales items with pricing, sale quantity for the respective category.

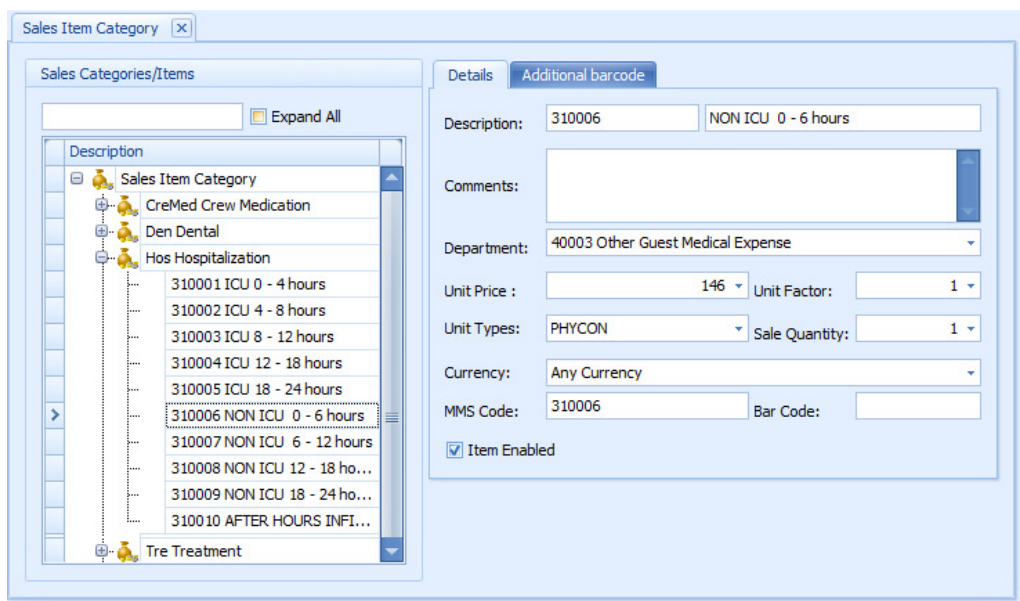

**Figure 1-3 - Configuration page of Sales Items** 

#### **Table 1-1 - Field definitions of Sales Item screen**

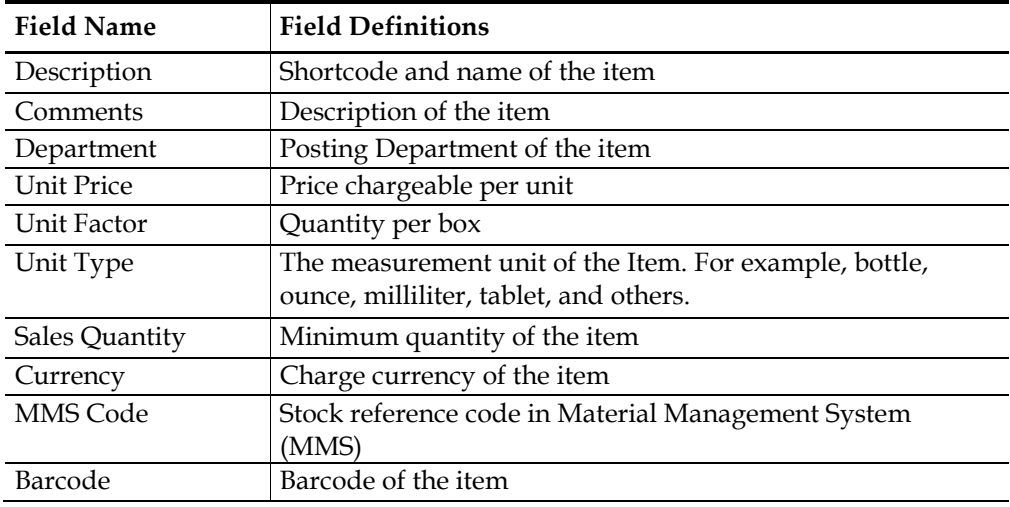

- 1. On the **Sales Category** page, expand the tree view and select the category from the left pane.
- 2. Click **Add New** at the ribbon bar to create a new item.
- 3. Enter the **Description code and name** in the description field.
- 4. Enter the item description in the comments field.
- 5. Select the Posting Code from the **Department** drop-down list.
- 6. Enter the **Unit Price, Unit Factor and Sale Quantity**.
- 7. Select the **Unit Types** from the drop-down list.
- 8. Select the **Currency** from the drop-down list. The system populates the item code and posts the value with current onboard currency during posting for an item that is tagged to "**Any Currency**".

If a currency is defined in the setup and current onboard currency defer from the setup, then the item code is *not* available for posting. For example, item currency is Euro and onboard currency is USD, this item code is not available for posting.

- 9. Enter the **MMS Code**, if any.
- 10. Enter the Barcode in the Barcode field or scan the code using a barcode scanner. The scanned barcode of the item is shown in **Additional barcode** tab.
- 11. Click **Save** to save the record.
- 12. Repeat above steps to add more Sales Items.

## **1.3. Setting Up Minimum Pricing**

A minimum pricing can be set by enabling Parameter **"Medical", "Minimum Pricing"**. This enables the system to post a minimum price when the item is below the defined value.

## **1.4. Setting Up a Report**

A set of default reports such as Invoice or Medical Doctors Letter are added by default during installation, and these reports reside under the Medical Group in Report Setup.

- 1. In **Administration** module, select A**dministration, System Setup, Reports Setup**.
- 2. The report is grouped under the following Report ID:
	- Medical Invoice (REP\_ID = MedicalInvoice)
	- Medical Letter (REP\_ID = MedicalLetter)

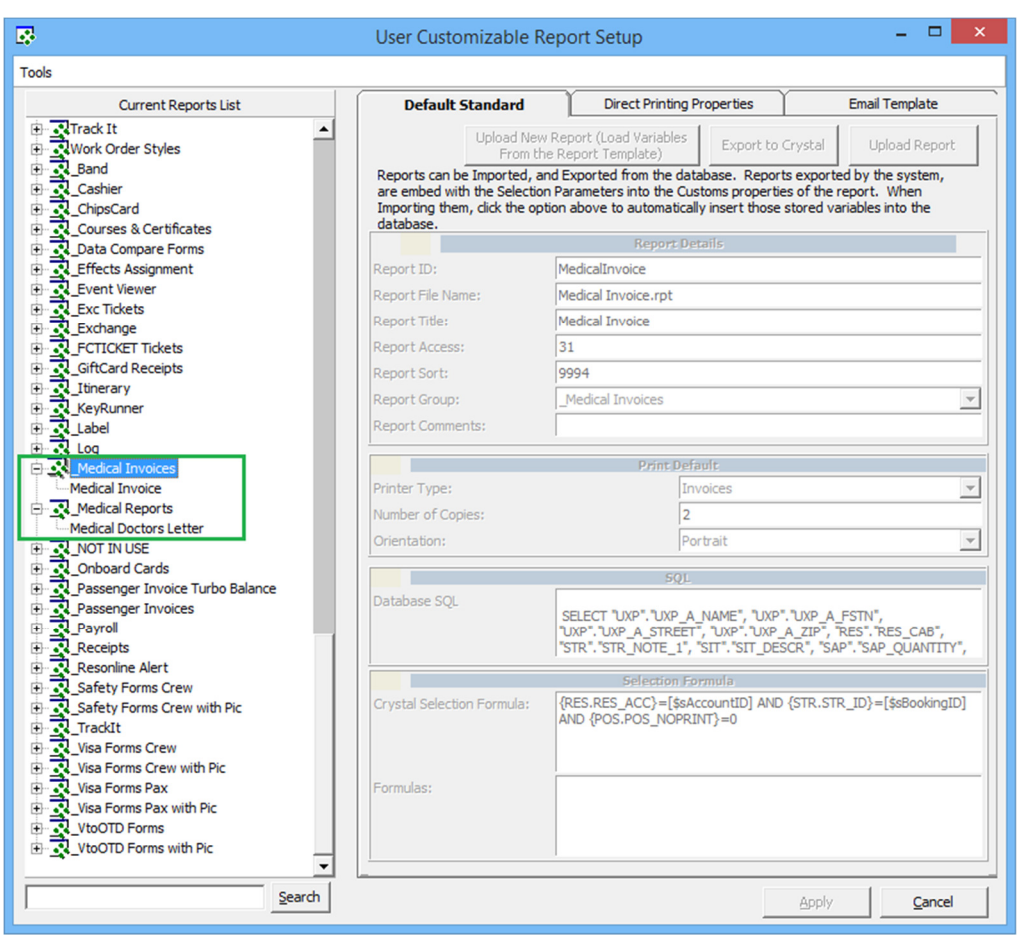

**Figure 1-4 - Report Setup for Medical module** 

# **2 Medical**

The Medical module is a program that records medical services or medicines prescribed to the passenger/crew during the cruise.

## **2.1. Quick Posting**

The Quick Posting function enables a charge to be posted an account. If minimum pricing is set up, the "Apply Minimum Pricing" check box is checked by default. The system will post the minimum price when the value of the posting is *lower* than an amount defined. For example, the minimum price defined is \$1 and the item is priced at \$0.50, the system will post \$1.00.

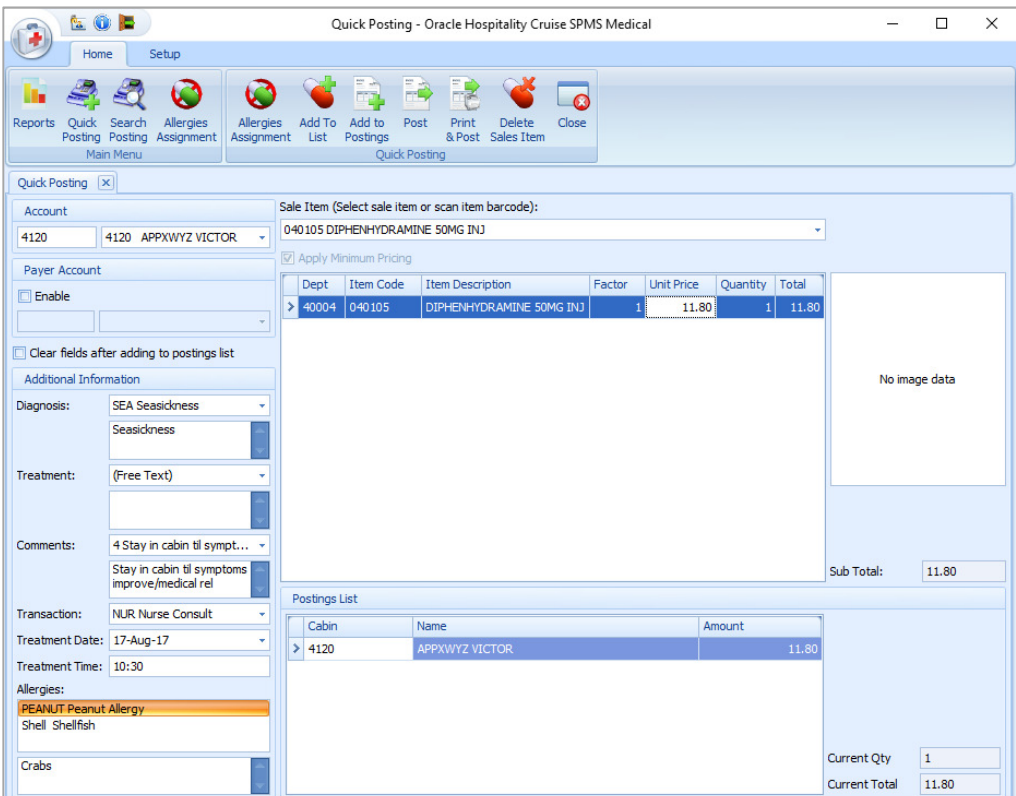

**Figure 2-1 - Quick Posting screen.** 

- 1. Click the **Quick Posting** at the ribbon bar.
- 2. Select an account from the **Account** field.
- 3. In the **Additional Information** section, select from the drop-down list the predefined code/comment or manually enter the information in each section by selecting the (Free Text) code, and then enter the comments in the next section.
- 4. Click the **Allergies Assignment** to assign the Allergies, if any. This opens the Allergies Assignment window. Check the respective allergy code(s) or manually insert the description in the **Allergies Remarks** field, and then click **Save**.
- 5. Select the **Sale Item** using the drop-down list or scan the item using a barcode scanner.
- 6. In the item list, edit the **factor, unit price and quantity** if needed, and then click **Add to List** at the ribbon bar.
- 7. Repeat step 5 to add **Sale Item**.
- 8. Click **Add to Postings** at the ribbon bar to transfer the charge to Postings List.
- 9. To remove a Sale Item before posting, select the item in the Posting List grid and then click **Delete Posting**.
- 10. Confirm the posting by clicking **Post** or **Print & Post** at the ribbon bar.
- 11. Click **Close** to exit the Quick Posting function.

### **Posting without Minimum Pricing**

- 1. Repeat step 1 to 4 of the above.
- 2. Under the Sale Item section, remove the check mark **"Apply Minimum Pricing".**
- 3. Select the **Sale Item** using the drop-down list or scan the item using a barcode scanner.
- 4. In the item list, edit the **factor, unit price and quantity** if needed, and then click **Add to List** at the ribbon bar.
- 5. Repeat step 3 to add more **Sale Item**.
- 6. Click **Add to Postings** at the ribbon bar to post the charge.
- 7. To confirm the posting, click **Post** or **Print & Post** at the ribbon bar.

## **2.2. Search Posting**

Previously posted transaction are searchable using the Search Posting function. Besides searching for past transaction, it is also possible to add/void a transaction, print an invoice/letter or search for allergies assigned to passenger/crew.

| Home<br>Setup<br>論<br>e de la provincia de la provincia de la provincia de la provincia de la provincia de la provincia de la provincia de la provincia de la provincia de la provincia de la provincia de la provincia de la provincia de la provin<br>Allergies<br>Search<br>Allergies<br>Print<br>Save Add Transaction Void Transaction Close<br>Quick<br>Search<br>Print<br>Posting Posting Assignment<br>Assignment Invoice<br>Letter<br>Main Menu<br>Search Posting<br><b>Account Search</b><br>Status Checked-in<br>1020<br>1020 ZAMXWYZ NATIVIDAD<br>Name:<br>÷<br>٠<br><b>Transaction Date To:</b><br>$\mathbf{v}$<br>÷<br><b>Transactions List</b><br><b>Account Details</b><br>ZAMXWYZ<br>Cabin<br>1020<br><b>Transaction Types</b><br>Name:<br>Date<br>No image data<br>17-Aug-17<br>DOC<br>First Name: NATIVIDAD<br><b>NUR</b><br>$\geq$ 17-Aug-17<br>Birthday:<br>411 Easy Street<br>Street:<br>v<br>17-Aug-17<br><b>NUR</b><br><b>Endless</b><br>Zip/City:<br>Paradise<br>State:<br>Allergies<br>ų<br>Country:<br><b>Shell Shellfish</b><br><b>Posting Detail</b><br>10:30<br>Time:<br>Pharmacy sale<br>Diagnosis:<br>Treatment: as listed<br>Crabs<br>Comments: If condition worsens/does not improve, pls return<br><b>Transaction Postings List</b><br><b>Item Code</b><br><b>Item Description</b><br>Factor<br><b>Unit Price</b><br>Quantity<br>Total<br><b>User</b><br>Date/Time | 202                               |  |                          |  |  | Search Posting - Oracle Hospitality Cruise SPMS Medical |      |        |  |  |  | □ | $\times$ |  |  |
|----------------------------------------------------------------------------------------------------|-----------------------------------|--|--------------------------|--|--|---------------------------------------------------------|------|--------|--|--|--|---|----------|--|--|
|                                                                                                    |                                   |  |                          |  |  |                                                         |      |        |  |  |  |   |          |  |  |
|                                                                                                    | <b>Reports</b>                    |  |                          |  |  |                                                         |      |        |  |  |  |   |          |  |  |
|                                                                                                    | Search Posting   x                |  |                          |  |  |                                                         |      |        |  |  |  |   |          |  |  |
|                                                                                                    |                                   |  |                          |  |  |                                                         |      |        |  |  |  |   |          |  |  |
|                                                                                                    |                                   |  |                          |  |  |                                                         |      |        |  |  |  |   |          |  |  |
|                                                                                                    | <b>Transaction Date From:</b>     |  |                          |  |  |                                                         |      |        |  |  |  |   |          |  |  |
|                                                                                                    |                                   |  |                          |  |  |                                                         |      |        |  |  |  |   |          |  |  |
|                                                                                                    |                                   |  |                          |  |  |                                                         |      |        |  |  |  |   |          |  |  |
|                                                                                                    |                                   |  |                          |  |  |                                                         |      |        |  |  |  |   |          |  |  |
|                                                                                                    |                                   |  |                          |  |  |                                                         |      |        |  |  |  |   |          |  |  |
|                                                                                                    |                                   |  |                          |  |  |                                                         |      |        |  |  |  |   |          |  |  |
|                                                                                                    |                                   |  |                          |  |  |                                                         |      |        |  |  |  |   |          |  |  |
|                                                                                                    |                                   |  |                          |  |  |                                                         |      |        |  |  |  |   |          |  |  |
|                                                                                                    |                                   |  |                          |  |  |                                                         |      |        |  |  |  |   |          |  |  |
|                                                                                                    |                                   |  |                          |  |  |                                                         |      |        |  |  |  |   |          |  |  |
|                                                                                                    |                                   |  |                          |  |  |                                                         |      |        |  |  |  |   |          |  |  |
|                                                                                                    |                                   |  |                          |  |  |                                                         |      |        |  |  |  |   |          |  |  |
|                                                                                                    |                                   |  |                          |  |  |                                                         |      |        |  |  |  |   |          |  |  |
|                                                                                                    |                                   |  |                          |  |  |                                                         |      |        |  |  |  |   |          |  |  |
|                                                                                                    |                                   |  |                          |  |  |                                                         |      |        |  |  |  |   |          |  |  |
|                                                                                                    |                                   |  |                          |  |  |                                                         |      |        |  |  |  |   |          |  |  |
|                                                                                                    |                                   |  |                          |  |  |                                                         |      |        |  |  |  |   |          |  |  |
|                                                                                                    | 040105<br>$\geq$ 17-Aug-17 $\sim$ |  | DIPHENHYDRAMINE 50MG INJ |  |  | 11.80                                                   | 0.00 | 186343 |  |  |  |   |          |  |  |

**Figure 2-2 - Search Function screen** 

#### **Searching for a Transaction**

- 1. Click the **Search Posting** button on the ribbon bar.
- 2. At the **Name** field, enter a cabin number or an account name. The default status to display is Checked-In. Changing the status to Checked-out enables you to search for transactions of past bookings.
- 3. Click the **Search** button on the ribbon bar. A list of transactions is shown in the left pane of the screen.
- 4. Select a transaction from the list to display the details of the posting.

#### **Adding a Transaction**

Clicking the Add Transaction at the ribbon bar launchings the Quick Posting screen. See Quick Posting for steps to add a posting.

#### **Voiding a Transaction**

- 1. Select a transaction from the Transaction list on the left panel of the search result.
- 2. Click the **Void Transaction** button on the ribbon bar.
- 3. At the Void Posting Reason prompt, enter the **Void reason**.
- 4. Click **OK** to complete the void.
- 5. Click **Close** to exit the search function.

### **Printing an Invoice**

- 1. Repeat step 1 to 3 of Searching for a Transaction.
- 2. Select the item to print from the Transaction List section. Multiple records may be printed onto an invoice using the CTRL+ to select the items.
- 3. Click **Print Invoice** button on the ribbon bar.

### **Printing a Medical Letter**

- 1. Repeat step 1 to 3 of Searching for a Transaction.
- 2. Select the item to print from the Transaction List section.
- 3. Click the **Print Letter** button on the ribbon bar.

## **2.3. Allergies Assignment**

An individual may be allergic to the certain product, food or medicine, it is important that such information is added to the guest/passenger record.

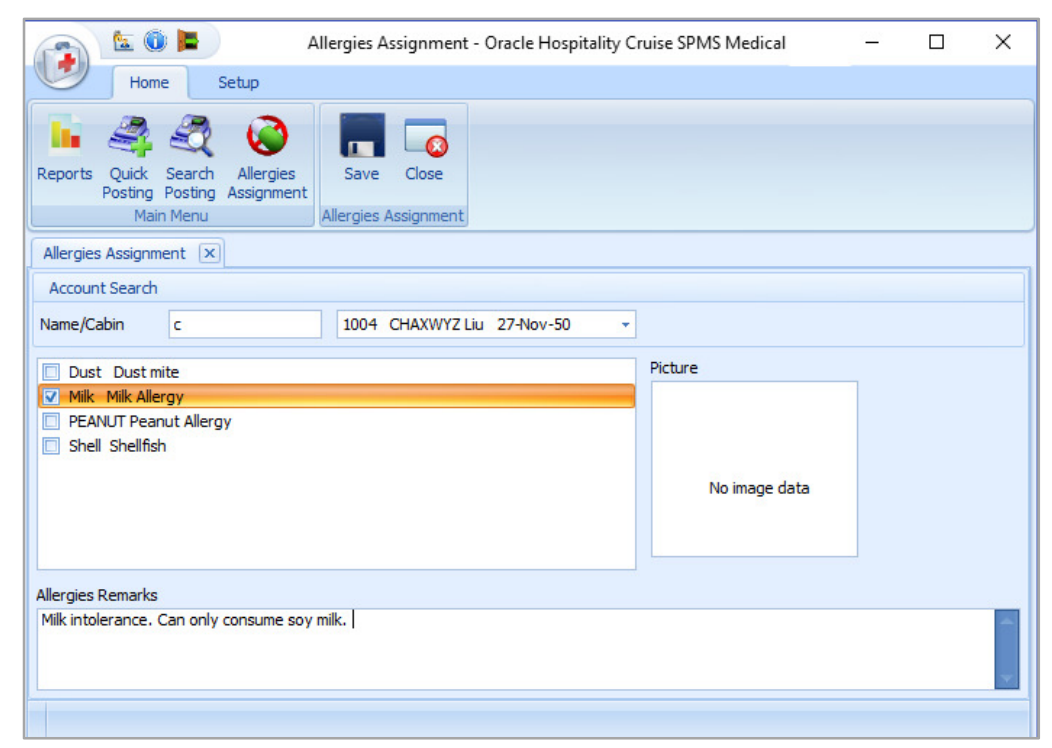

#### **Figure 2-3 - Allergies Assignment screen.**

1. Click the **Allergies Assignment** at the ribbon bar.

- 2. Select an account from the name/cabin field.
- 3. Check the predefined allergies type or manually enter the allergies in the **Allergies Remarks** field.
- 4. Click **Save** to save the record.
- 5. Click **Close** to exit the screen.
- 6. To edit the record, repeat the above steps.

# **Appendix A. User Security Group**

This section describes the user security access group for the Medical module, and these security privileges are assigned in the **User Security** module.

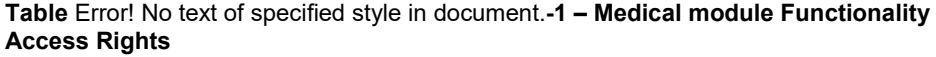

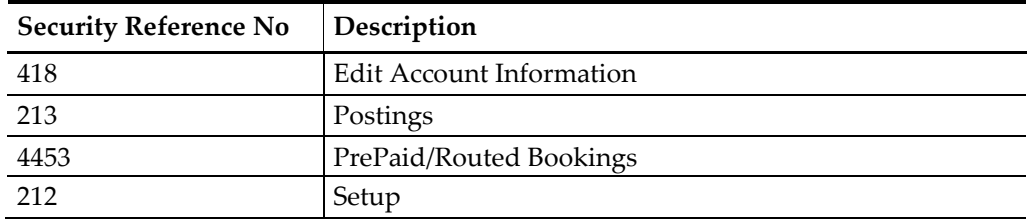

## **Appendix B. Parameters**

This section describes the **Parameters** for the Medical module, and they are accessible from **Administration** module under **System Setup**, **Parameter**. Setting these parameters will alter the program behavior. If unsure, please consult Oracle Customer Support for further clarification.

## **PAR\_GROUP Medical**

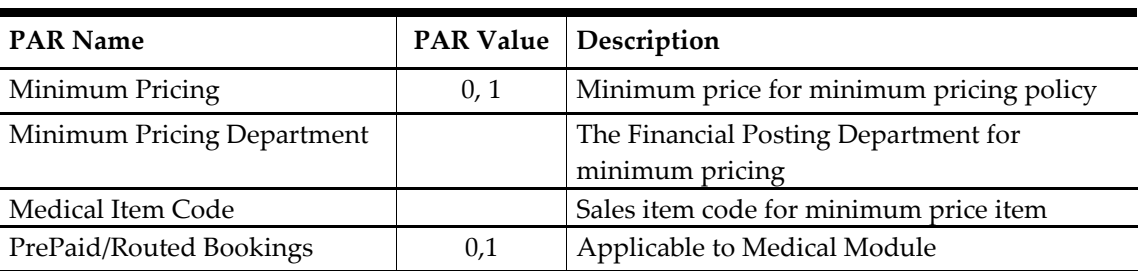

**Table** Error! No text of specified style in document.**-1 - PAR Group Medical**